# **FHWA Civil Rights Connect**

# **FHWA Civil Rights Connect Recipient User Guide & Training**

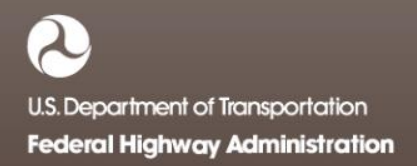

# **FHWA Civil Rights Connect**

## **Contact Information**

**General Questions & Assistance: Contact your FHWA Division** 

**Civil Rights Specialist**

**System: https://FHWA.CivilRightsConnect.com/**

**Technical Support: Use Help Desk link in system**

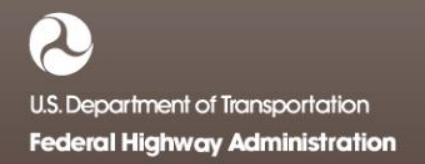

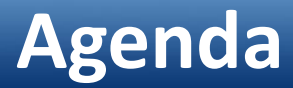

- Overview
- 1392 Report Module
- Live System Demonstration

#### **Overview**

- PURPOSE: Streamline the reporting submission process for State DOTs to FHWA
- This is a new system for FHWA, being developed over a two year initial engagement to configure and deploy 5 functional modules:

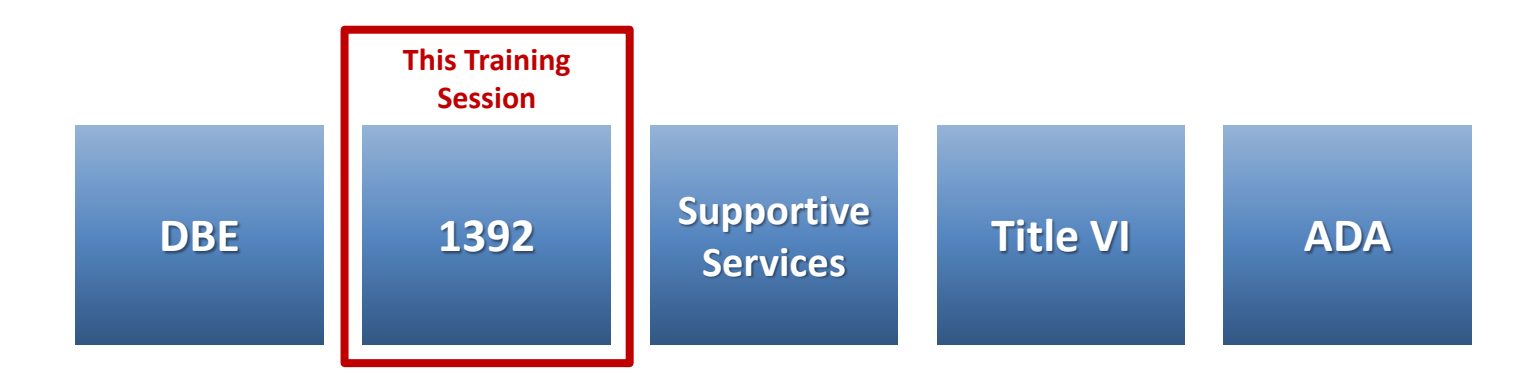

#### **Overview**

- FHWA Civil Rights Connect is a "hosted system" maintained by B2Gnow.
- The system is available 24 hours a day, 7 days a week.
- The system can be accessed from any Internet connected device using a standard browser (Chrome, Firefox, Safari, IE).
- All data reported to the system is owned by FHWA.
- Send feedback and suggestions to your FHWA Division Civil Rights Specialist.

## **Security**

- The system is secure, requiring password access to all data.
- All communications between your computer and the system are encrypted.
- User must never share accounts or account access information.
- Never share your password with anyone else.
- This is a stand-alone system that does not interface or connect with existing state data collection systems.

#### **System Login Page**

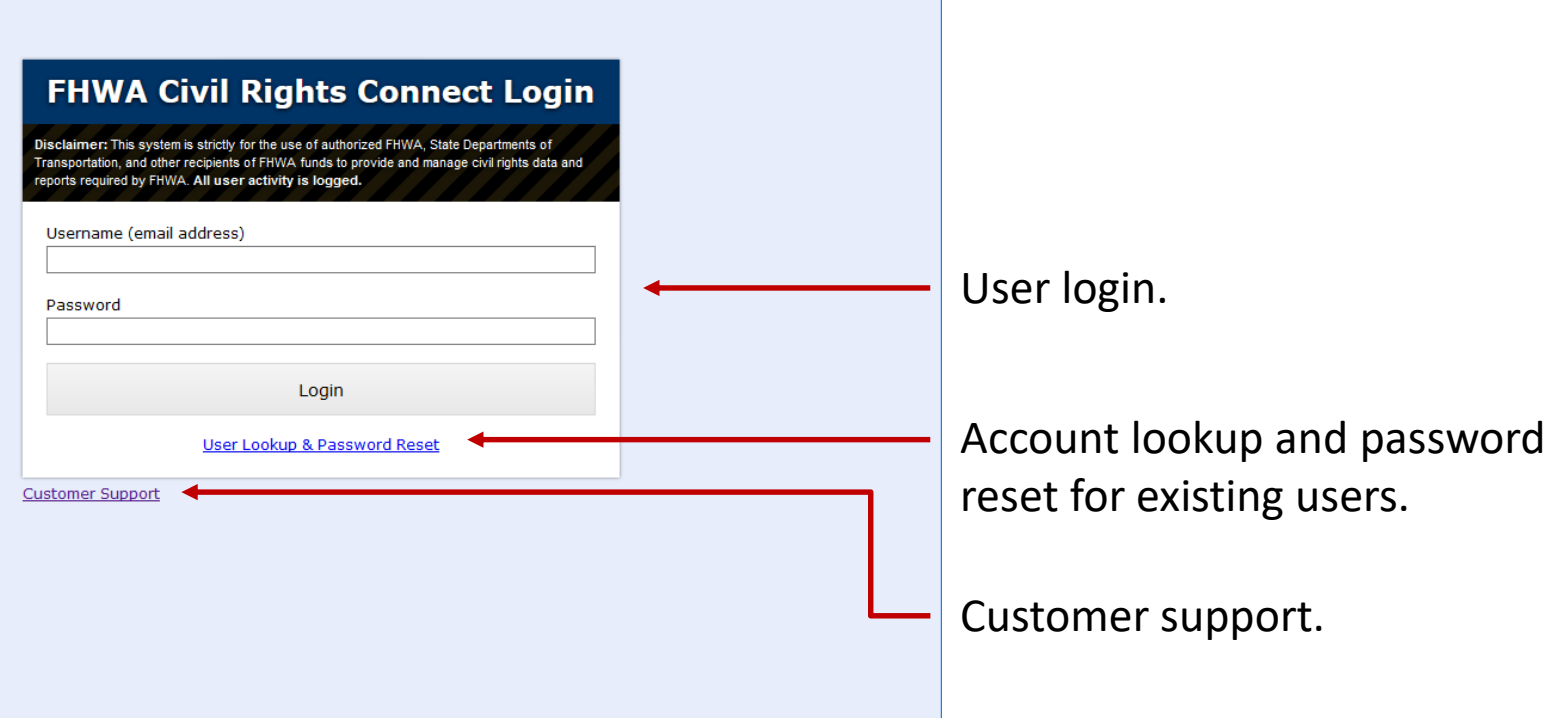

#### **System Web Address:**

## **https://FHWA.CivilRightsConnect.com**

### **Training Materials**

- Please refer to prior training guides and videos for information about
	- System Access
	- System Familiarization
	- Profile Management
	- Getting Support
- All training materials are posted to your dashboard and can be accessed at any time.
- This training is focused on the 1392 Module.

# **FHWA Civil Rights Connect**

## **1392 MODULE**

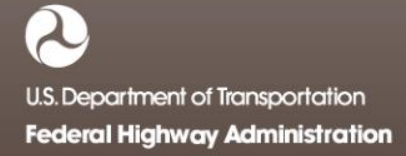

### **1392 Reports**

- Recipient can complete, submit, and view 1392 Reports.
- Once submitted, recipients can "withdraw" a 1392 Report to make further edits.
- 1392 Reports may be returned to the recipient for update.
- Once approved, recipients cannot make any changes to a 1392 Report.
- 1392 Reports can be completed in parts; they do not have to be completed in one session. However, the form must be complete and accurate in order to submit to FHWA. There are no exceptions.

#### **1392 Report Workflow**

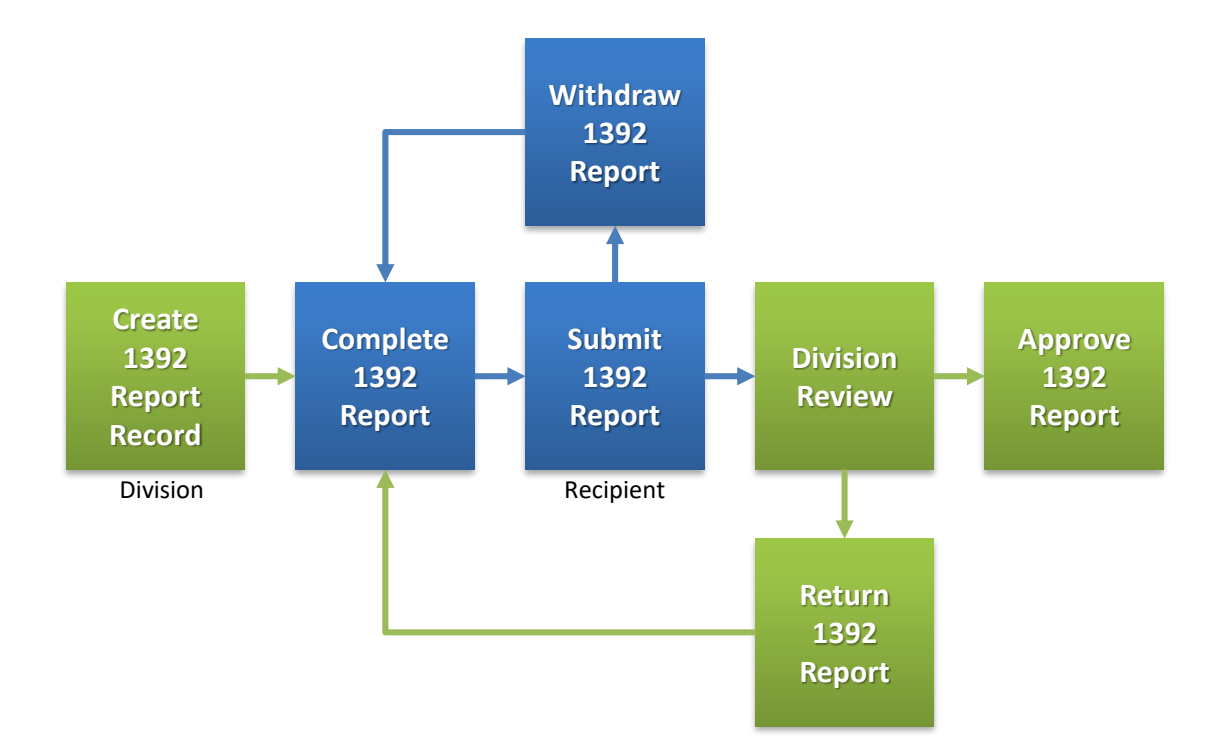

#### **1392 Reports on Recipient Dashboard**

 $\Box$  FHWA Civil Rights Connect  $\times$  +

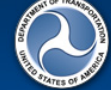

Rec

Logoff

#### **FHWA Civil Rights Connect**

Perio

 $10/1/$ 

rted

#### Civil Rights Connect Dashboard

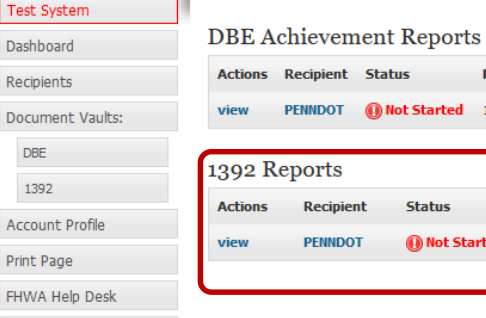

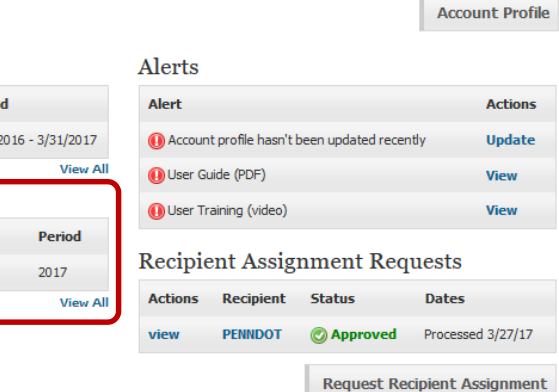

 $\lambda$ U.S. Department of Transportation **Federal Highway Administration**  Recipient Dashboard shows

pending 1392 Report.

#### **View New 1392 Report Record**

#### $\blacksquare$  FHWA Civil Rights Connect  $\;\times\;$  $\pm$

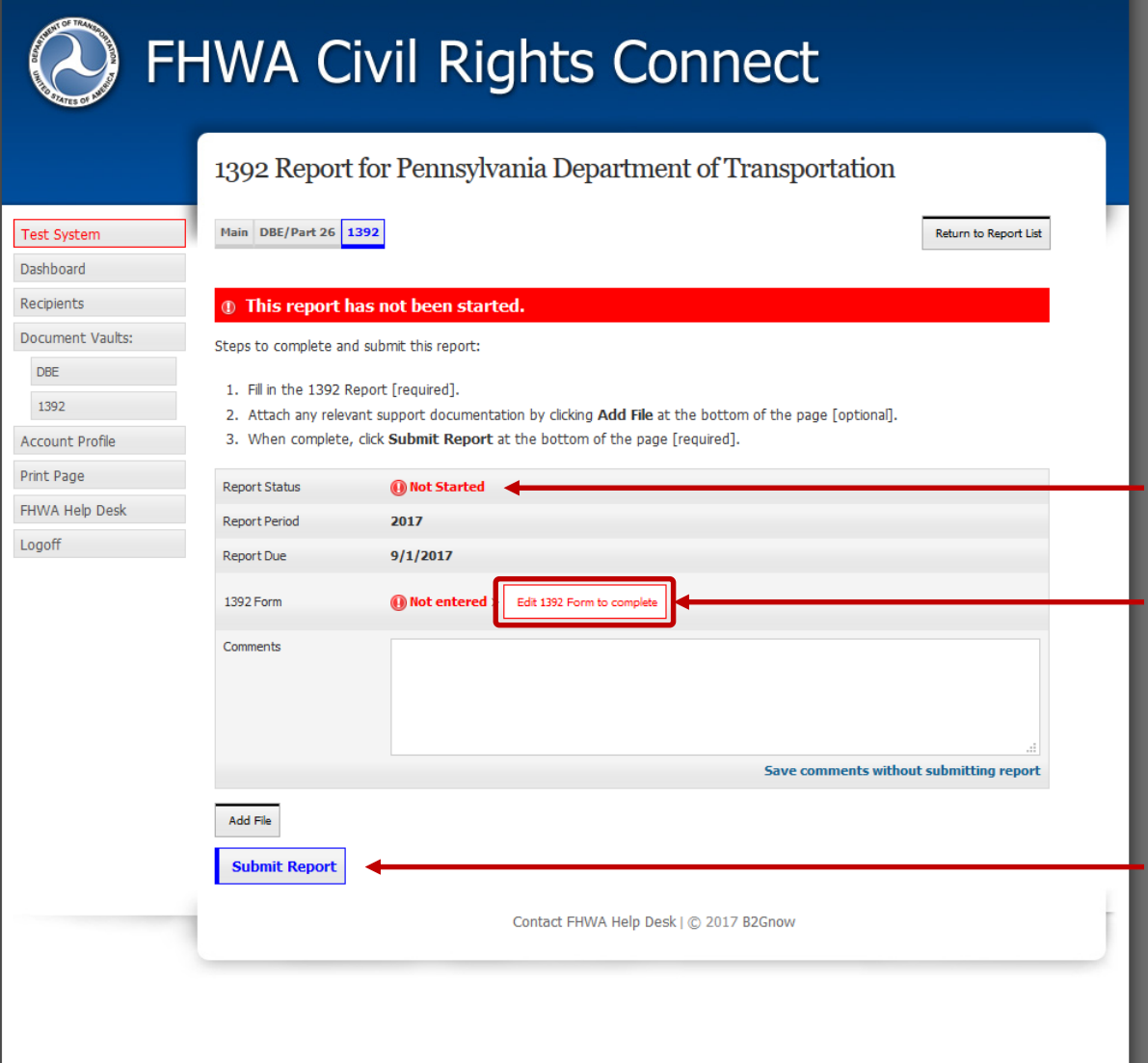

"Not Started" status first time recipient views record. First step is to fill in the 1392

Form.

Record cannot be submitted until required data is entered.

### **1392 Report**

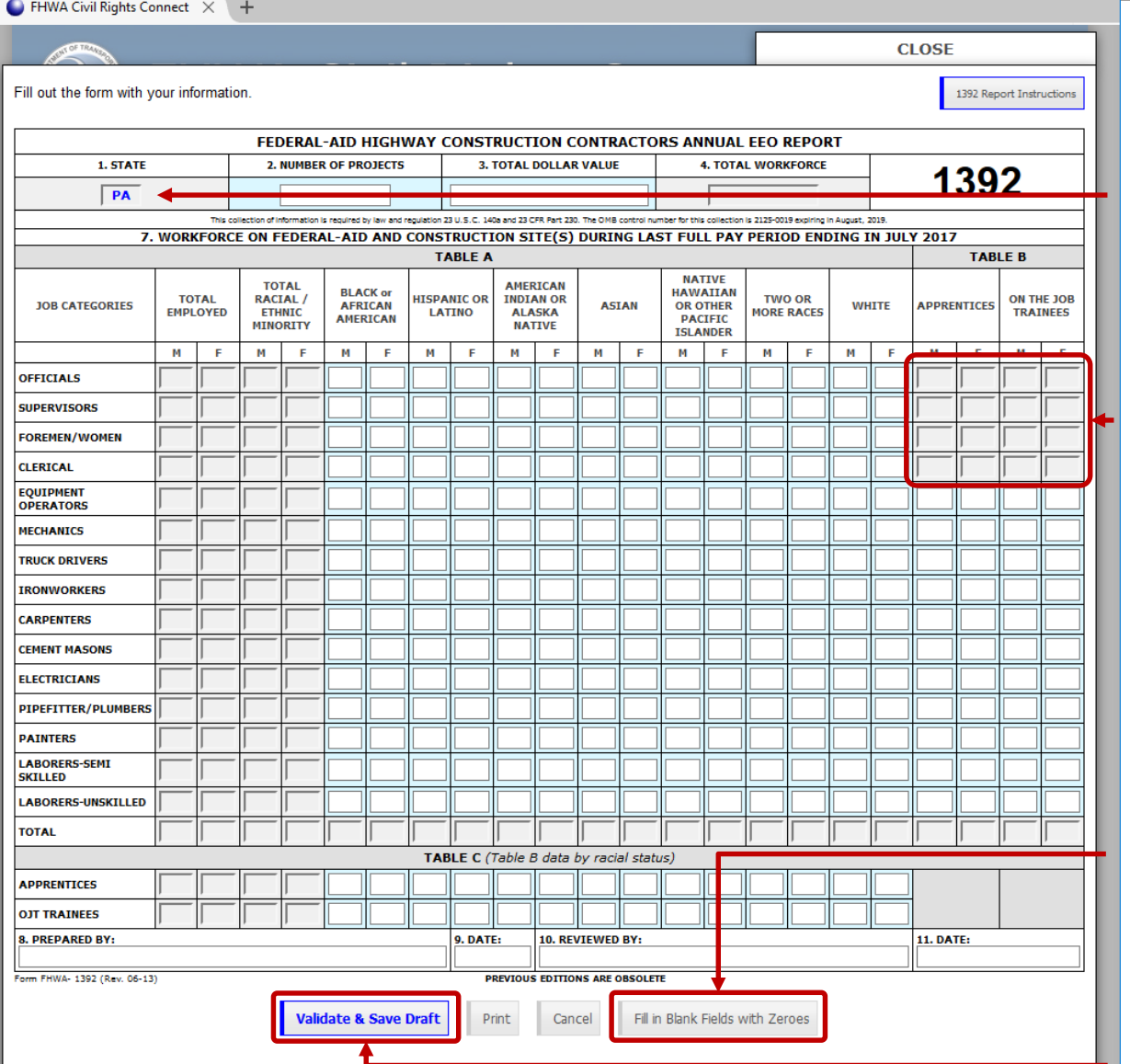

Standard 1392 form is displayed.

Header state auto-filled from profile.

Apprentice & OJT numbers for these lines are not required.

Not all fields need to be entered; system will autocalculated totals and percentages.

Zero auto-fill blank fields after entering data to save time.

Enter data and click "Validate & Save Draft".

#### **1392 Report Instructions**

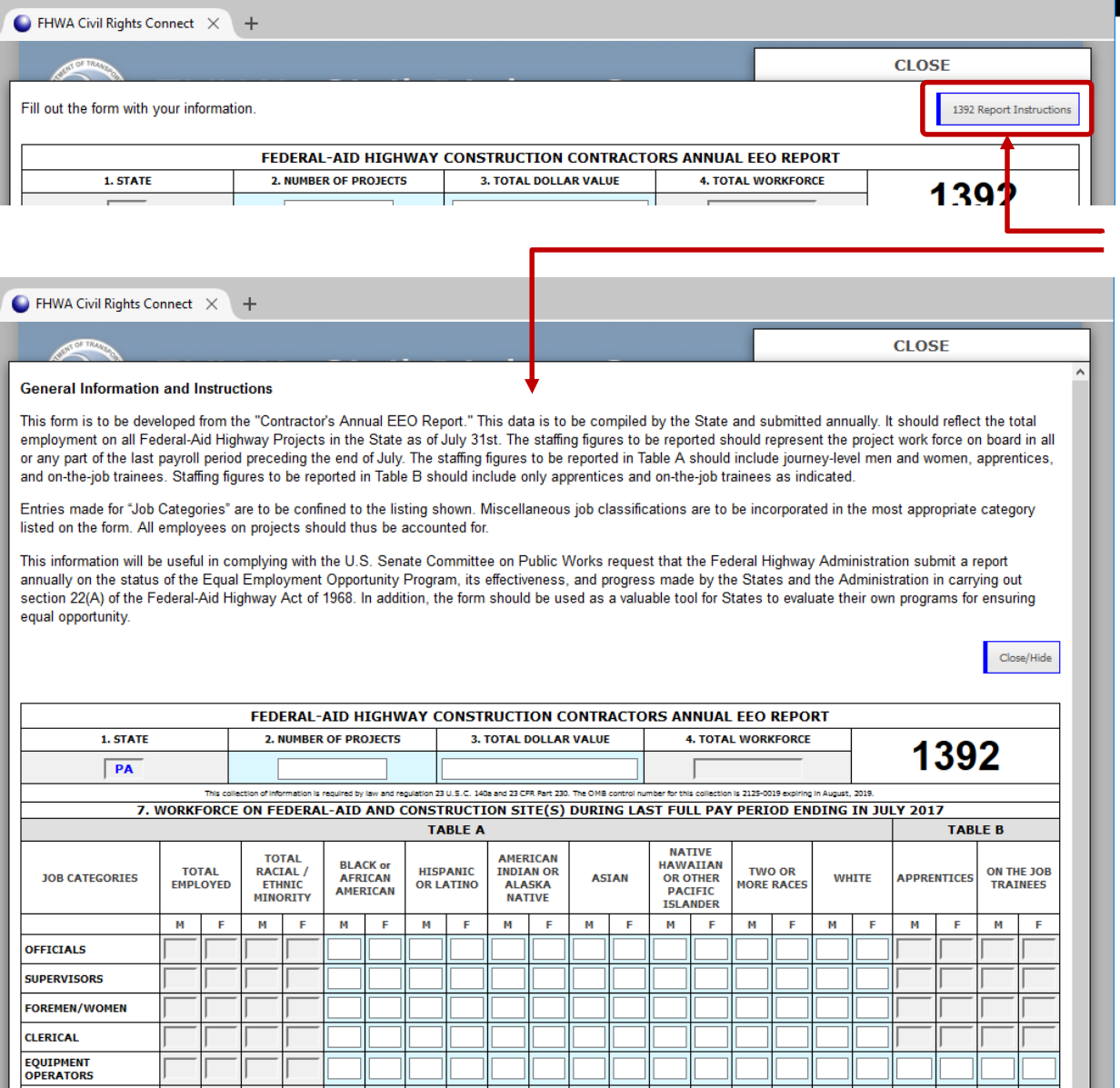

Instructions embedded in form, available with one-click.

#### **1392 Report Validation Alerts**

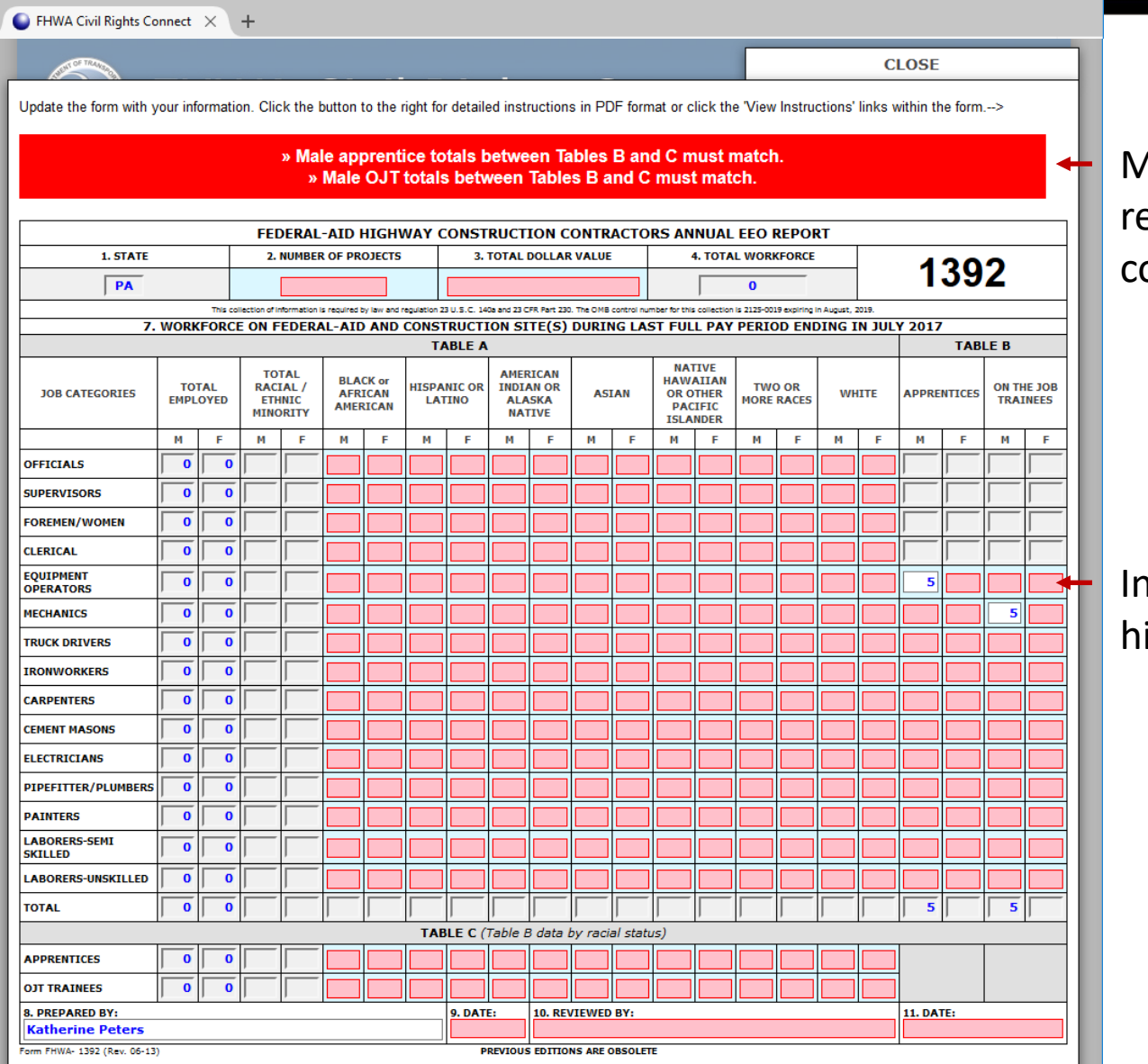

Major issues are highlighted in ed and must be resolved before continuing with submission.

ncomplete fields are ighlighted.

 $\boldsymbol{\mathcal{X}}$ U.S. Department of Transportation **Federal Highway Administration** 

#### **1392 Report Validation Alerts**

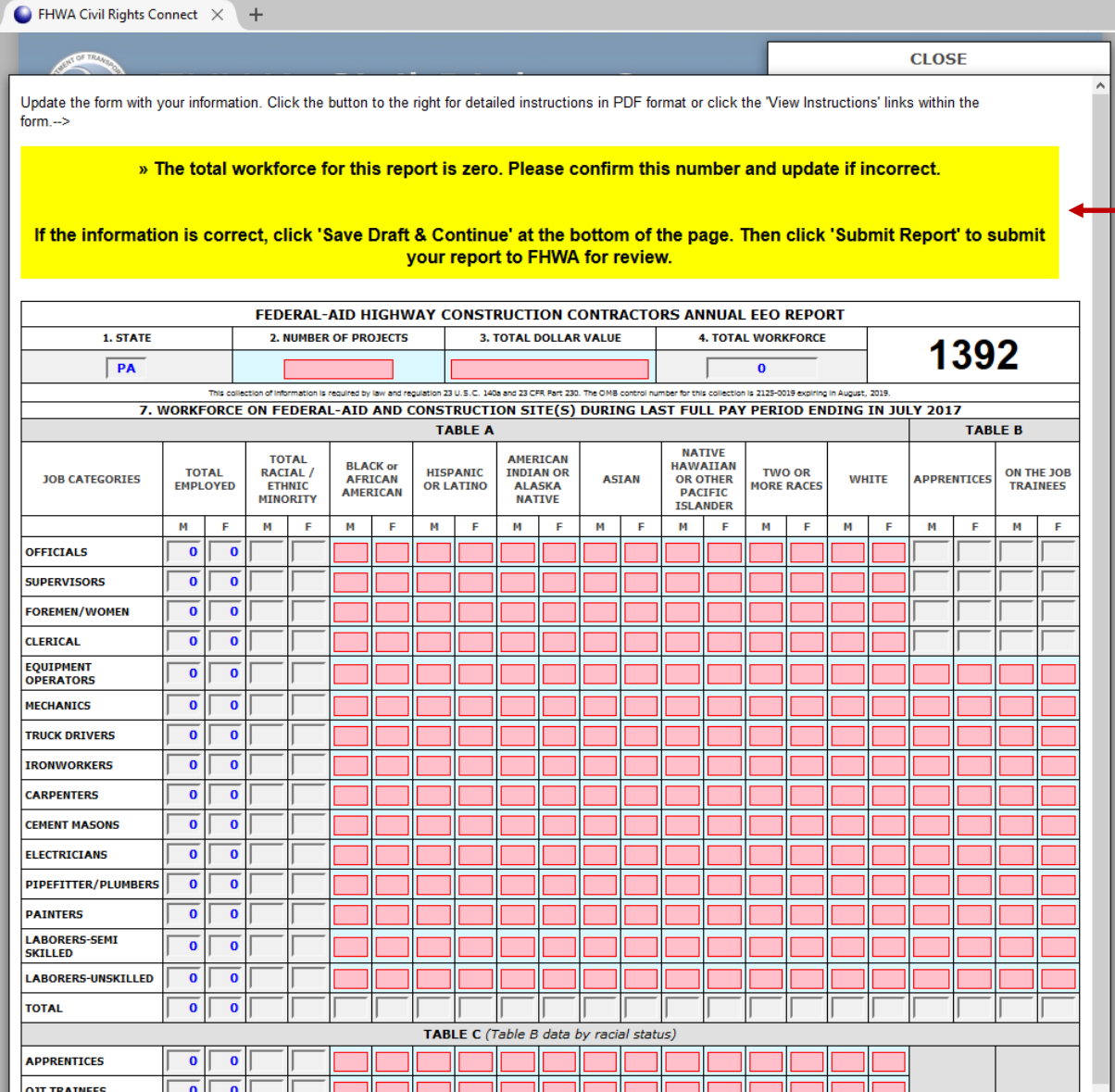

Minor issues are highlighted in yellow and are provided for informational purposes. The alert may or may not be relevant to the report; the user should evaluate carefully.

U.S. Department of Transportation **Federal Highway Administration** 

#### **1392 Report Complete**

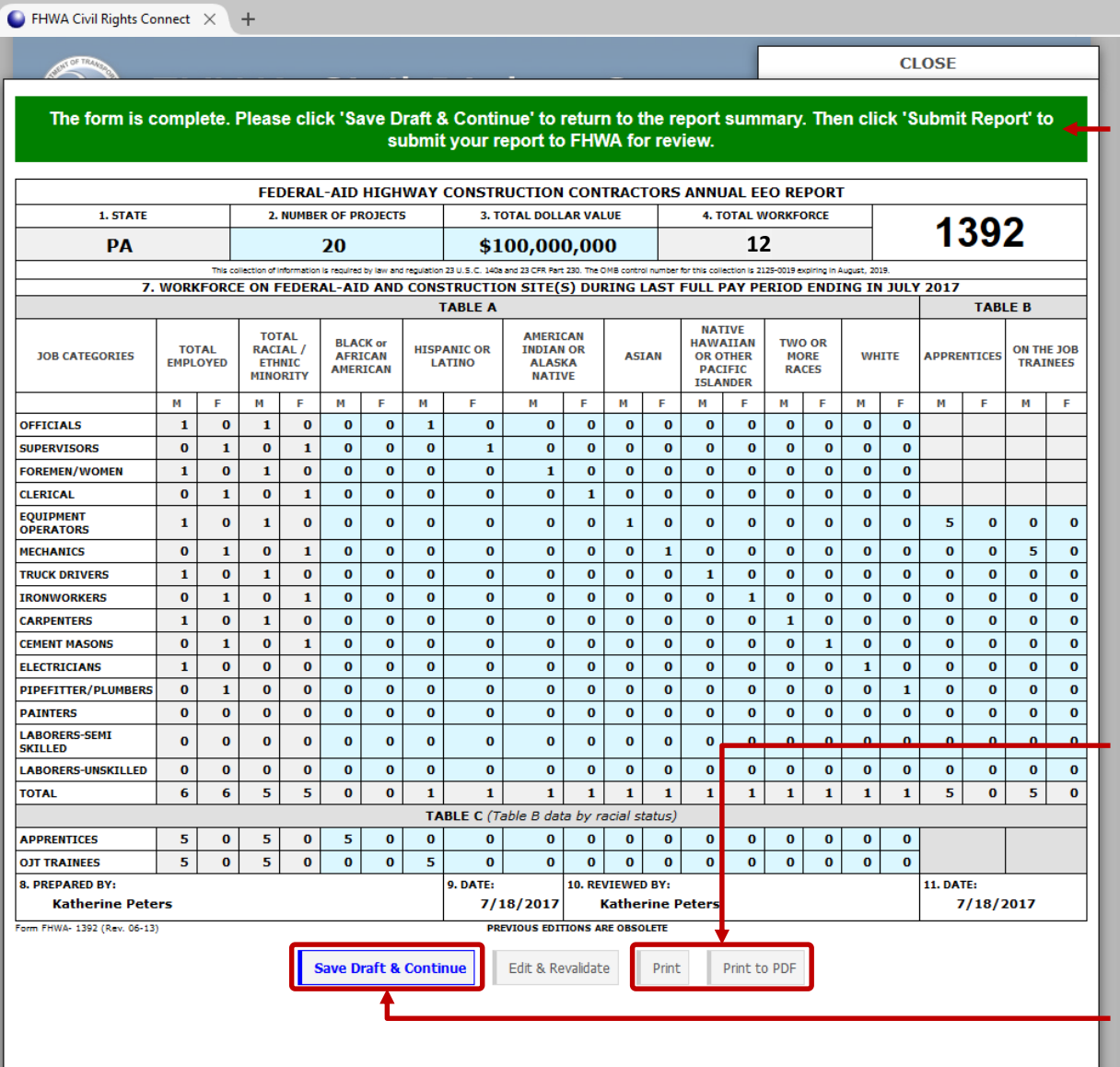

If no major issues present, when "Validate & Save Draft" is clicked the green bar will be displayed with all calculations completed in the form.

Perform a final review of all information and calculation for accuracy.

Print final report to printer or PDF.

Once ready to continue, click "Save Draft & Continue".

#### **Print/Save PDF of 1392 Report**

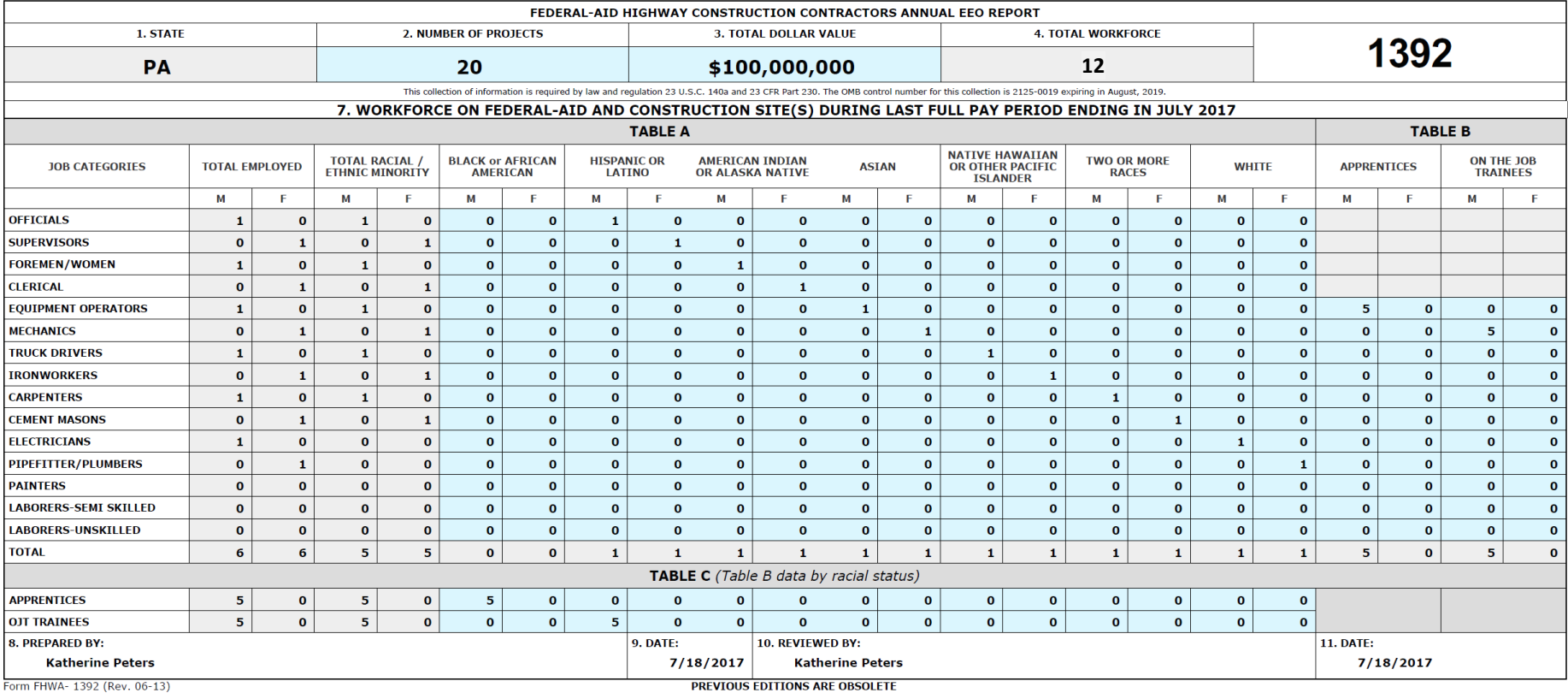

#### **View Pending 1392 Report Record & Submit**

 $\bigcirc$  FHWA Civil Rights Connect  $\times$  +

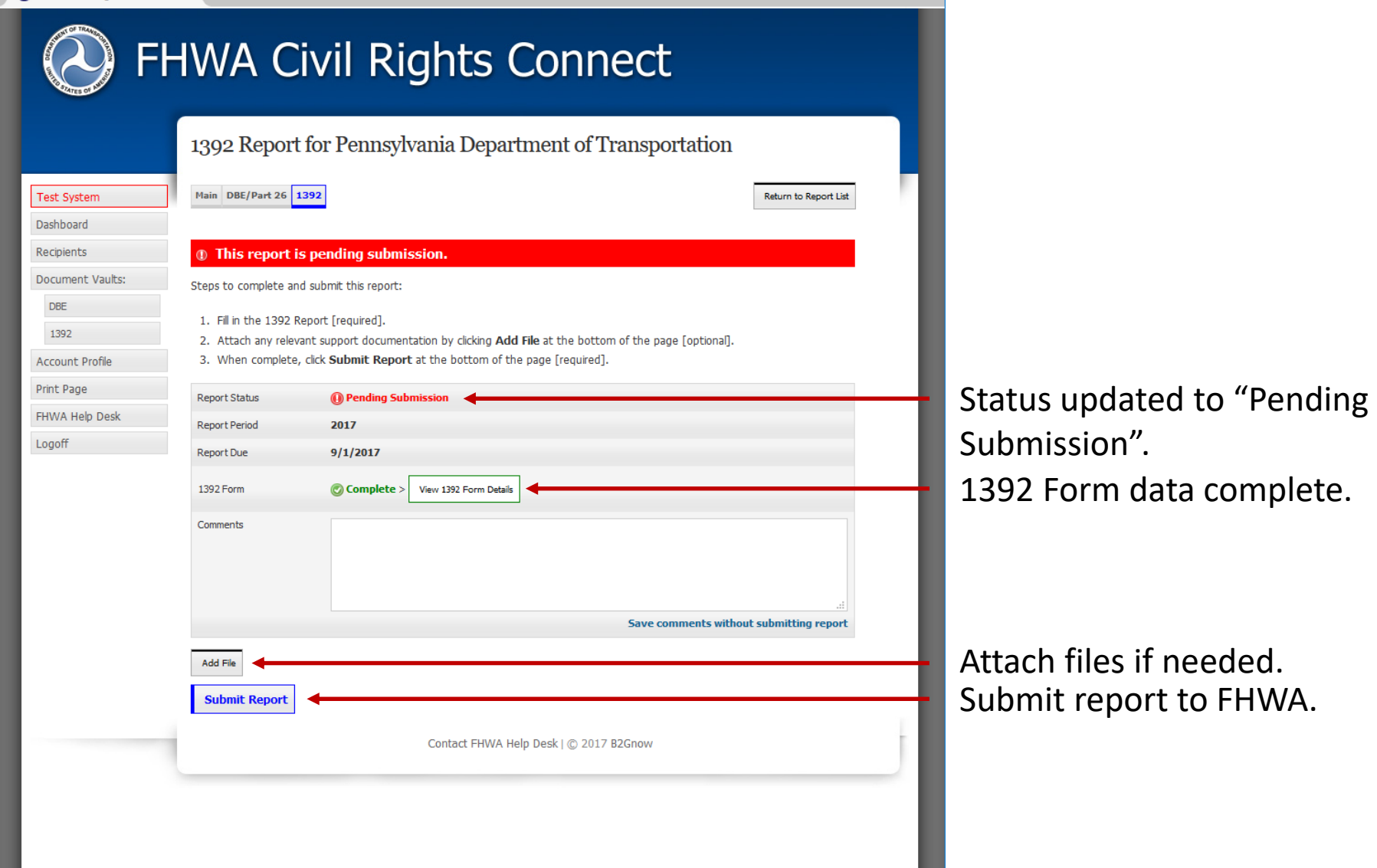

### **Confirm Submission**

#### $\bullet$  FHWA Civil Rights Connect  $\times$  +

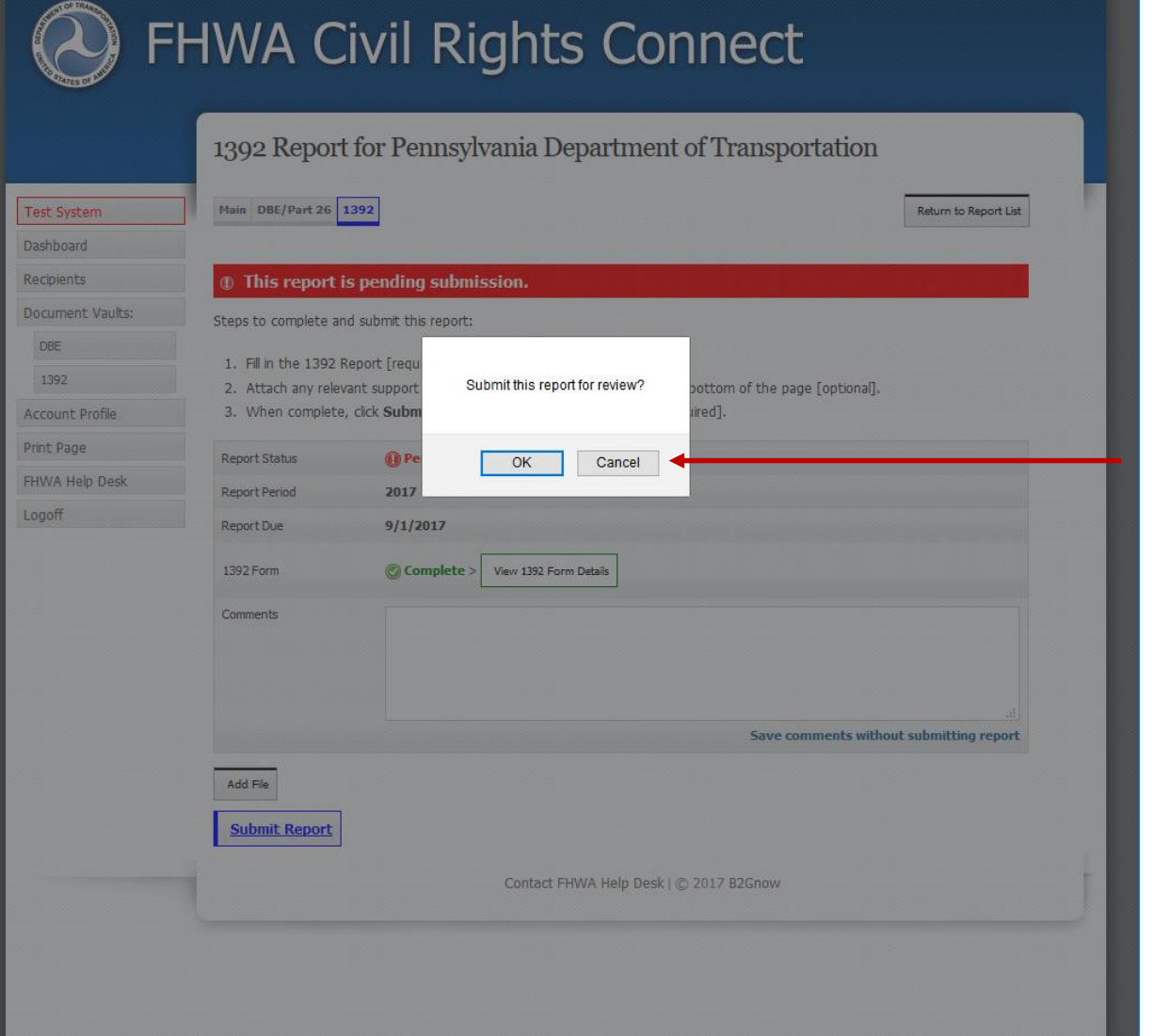

Confirm submission.

### **1392 Report Submitted to FHWA Division**

 $\Box$  FHWA Civil Rights Connect  $\times$  +

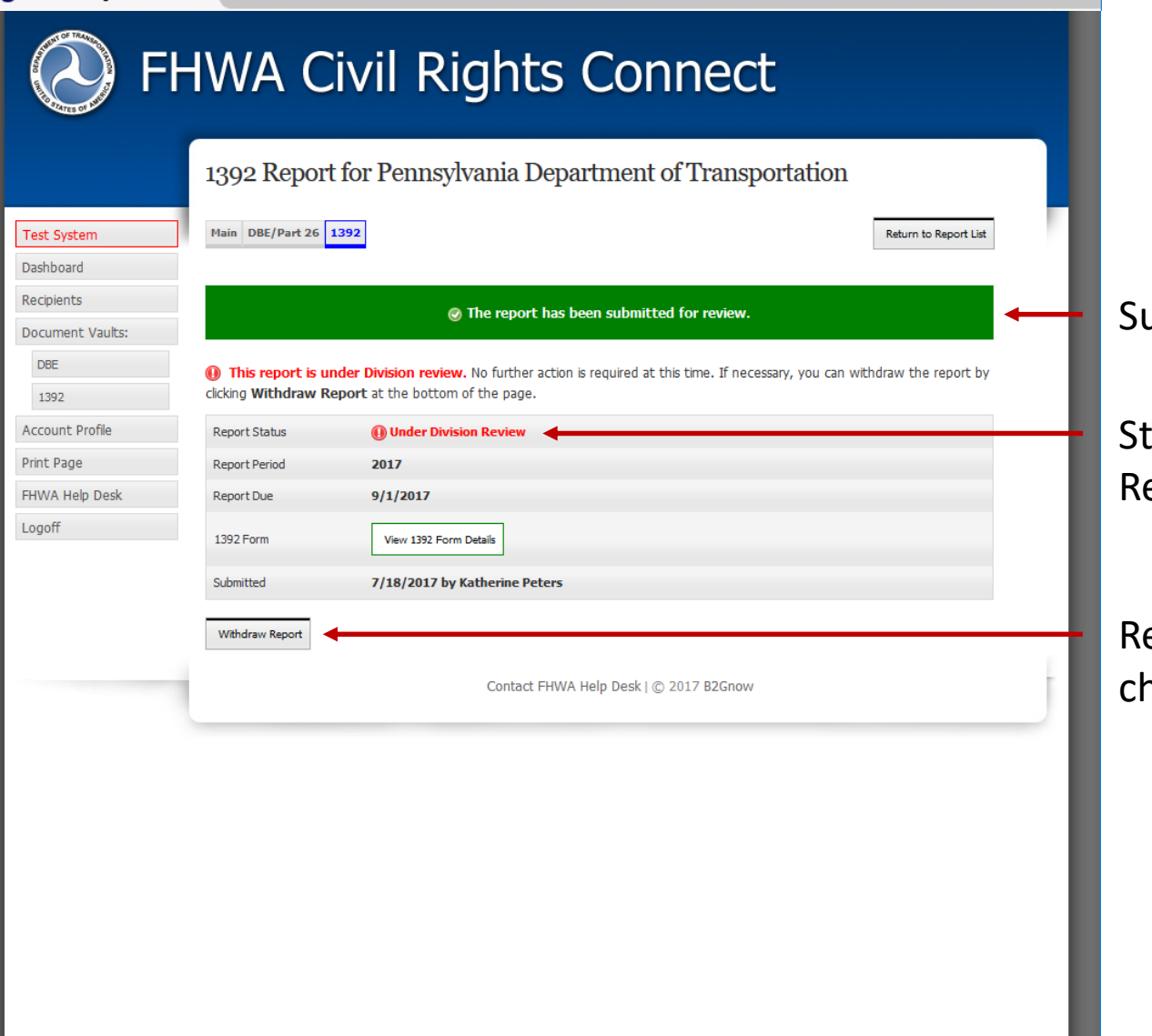

ubmitted confirmation.

atus updated to "Under eview".

eport can be withdrawn if hanges need to be made.

#### **1392 Report Submission Confirmation Email**

#### **FHWA Civil Rights Connect**

#### PENNDOT 1392 Report Submitted

The 2017 1392 Report for Pennsylvania Department of Transportation has been Submitted by Katherine Peters.

**FHWA Civil Rights Connect System** Web Access: https://FHWA.CivilRightsConnect.com/ Customer Support: https://FHWA.CivilRightsConnect.com/FHWA/RequestSupport.asp

Confirmation email is sent to recipient; alert is sent to Division.

#### **1392 Report Workflow**

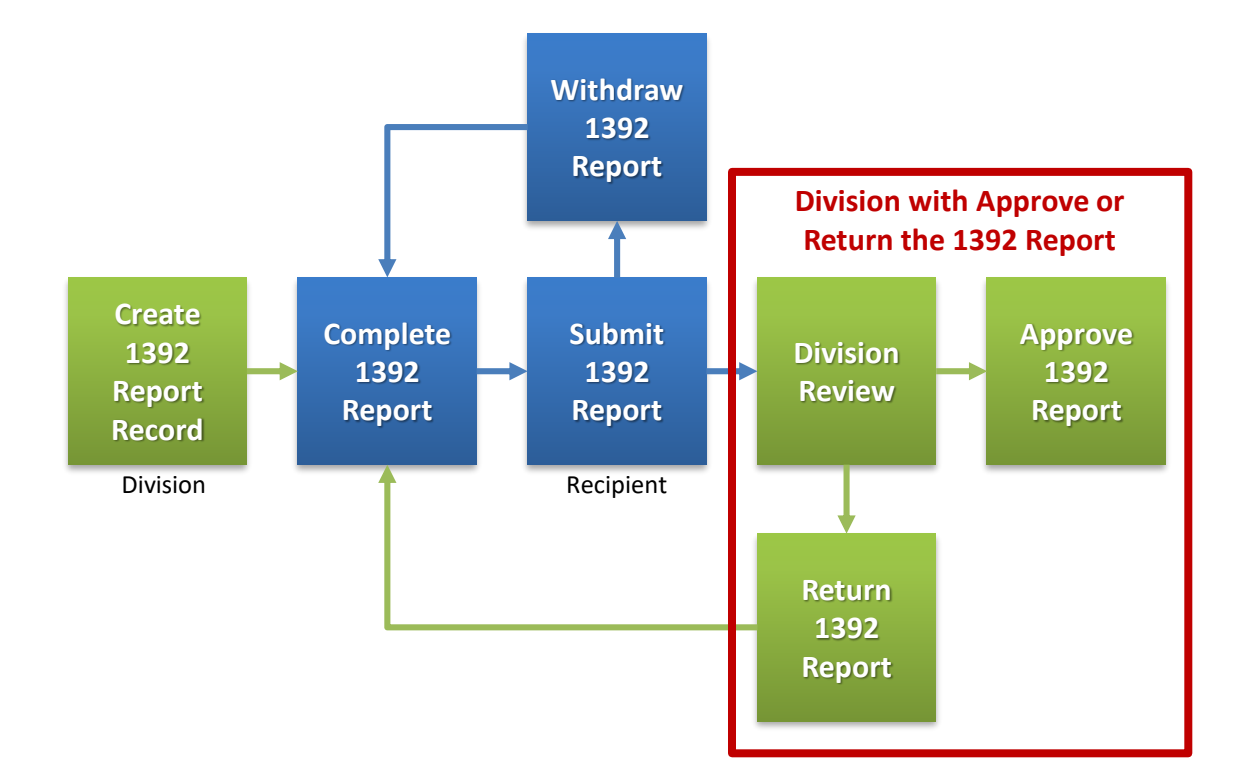

#### **Approval/Return Email Alert**

#### **FHWA Civil Rights Connect**

#### PENNDOT 1392 Report Approved

The 2017 1392 Report for Pennsylvania Department of Transportation has been Approved by Customer Support.

**FHWA Civil Rights Connect System** Web Access: https://FHWA.CivilRightsConnect.com/ Customer Support: https://FHWA.CivilRightsConnect.com/FHWA/RequestSupport.asp

Email alert is sent to recipient of action taken.

#### **List of Recipient's 1392 Reports**

 $\bullet$  FHWA Civil Rights Connect  $\hspace{0.1cm}\times\hspace{0.1cm}$  $+$ **FHWA Civil Rights Connect** 1392 Reports for Pennsylvania Department of Transportation Main DBE/Part 26 1392 **Test System** Dashboard Add Report Recipients **Actions Status Period Training Log** Approved 1392 Report.view edit **Approved** 2017 Document Vaults: **DBE** 1392 Configuration **Help Desk** Reports Print Page Customer Support Logoff Contact Customer Support | C 2017 B2Gnow

# **FHWA Civil Rights Connect**

## **Contact Information**

**General Questions & Assistance: Contact your FHWA Division** 

**Civil Rights Specialist**

**System: https://FHWA.CivilRightsConnect.com/**

**Technical Support: Use Help Desk link in system**

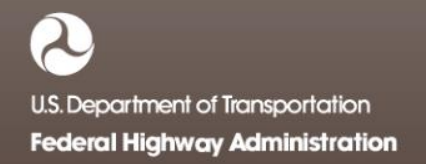